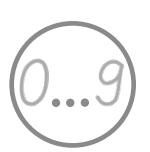

Jahrgang 1 **Zahlen und Operationen App**

# Zahlen und Mengen mit BIPARCOURS

Mit einer App Lernprozesse multimedial unterstützen

Mit der App eine Sammlung begleitender Arbeitsanweisungen im Audioformat und Darstellungen im Videoformat zur Begleitung von analogen Übungsheftaufgaben bereitstellen.

# **Überblick**

Mit der App *BIPARCOURS* ist es möglich Kindern multimediale Inhalte strukturiert anzubieten. Die App bietet die Möglichkeit ein Quiz, Informationssammlungen, Schritt für Schritt Anleitungen bereitzustellen aber auch interaktive Aufgaben zu ermöglichen. Die Struktur der App ist dabei nicht auf ein konkretes Ziel oder einen Inhalt gerichtet. Vielmehr bietet sie verschiedene Tools, mit den Lernenden Inhalte über verschiedene Wege auf mediale Weise bereitgestellt werden können.

In Bausatzform können verschiedene Aufgaben, Informations- und Fragelemente in einen sogenannten Parcours eingebunden werden, die alle mit Bild, Ton oder Videomaterial angereichert werden können.

In diesem Beispiel arbeiten die Kinder zum Thema "Zahlen Schreiben, Mengen erfassen" mit einer Kombination aus einem kleinen Arbeitsheft, in dem die Aufgaben ausgeführt werden und der App, in der die Aufgaben erklärt oder in Form von Videos unterstützt werden. So wird beispielsweise die Bewegungsrichtung beim Schreiben der Ziffern dargestellt, sodass die Kinder sich diese Präsentation beliebig viele Male ansehen können, um Ziffern in der richtigen Schreibrichtung zu erlernen.

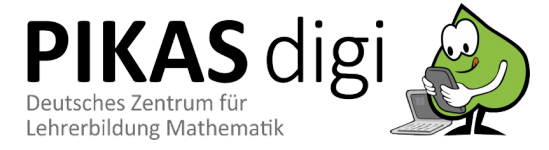

*Entwickler:*

*Bildungspartner NRW Betriebssysteme: IOS, Android Preis: kostenlos*

# **Inhaltsverzeichnis**

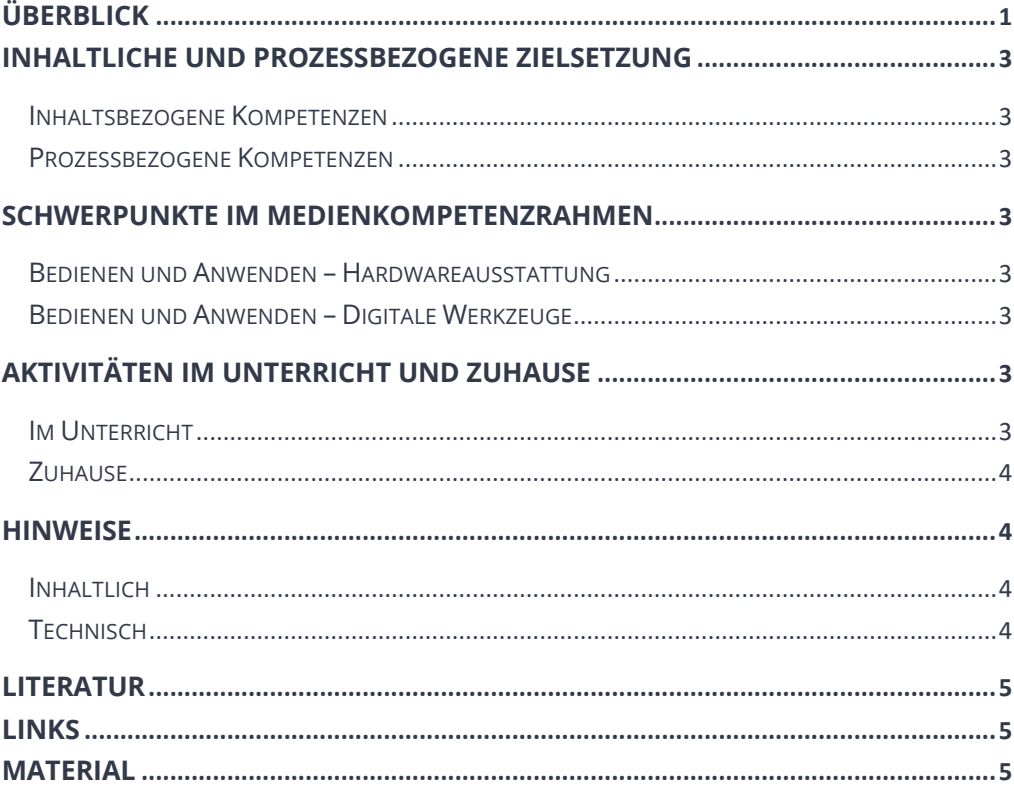

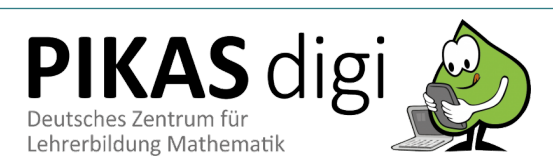

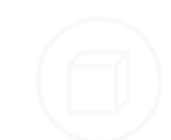

# **Inhaltliche und Prozessbezogene Zielsetzung**

*Bildungsstandards und Lehrplan* Folgende Kompetenzen können in diesem Unterrichtsbeispiel gefördert werden:

#### **Inhaltsbezogene Kompetenzen**

*Zahlen und Operationen* Schülerinnen und Schüler

• Wechseln zwischen verschiedenen Zahldarstellungen.

#### **Prozessbezogene Kompetenzen**

#### *Darstellen*

Schülerinnen und Schüler lernen

• eine Darstellung in eine andere zu übertragen (*verschiedene Darstellungen von Mengen*).

# **Schwerpunkte im Medienkompetenzrahmen**

#### **Bedienen und Anwenden – Hardwareausstattung**

Schülerinnen und Schüler *Medienkompetenz-*

> • lernen Medienausstattung kennen, auszuwählen und reflektiert anzuwenden und mit dieser verantwortungsbewusst umzugehen.

#### **Bedienen und Anwenden – Digitale Werkzeuge**

Schülerinnen und Schüler

• lernen verschiedene Digitale Werkzeuge und deren Funktionsumfang kennen, auszuwählen sowie diese kreativ und zielgerichtet einzusetzen.

# **Aktivitäten im Unterricht und zuhause**

#### **Im Unterricht**

Die App kann im Unterricht als ergänzende Übung genutzt werden. Damit den Kindern eine individuelle Bearbeitung der Aufgaben innerhalb des Parcours ermöglicht wird, ist eine gemeinsame Einführung in die App notwendig. Dabei ist es wichtig die Bedienung der App und die erste Nutzung exemplarisch zu thematisieren. Die Aufgabenstellungen werden in der App als Audioaufnahme durch anklicken wiedergegeben. Außerdem werden die Aufgaben für die Lehrperson als Text und für die Kinder zusätzlich als Bild dargestellt. Da die Audioaufnahmen im Unterricht nur bedingt als Unterstützung für die Kinder genutzt werden kann, sollte die Lehrperson die Aufgaben oder zumindest einen Teil der Aufgaben besprechen. Die bewusst einfach gehaltenen Aufgabenstellungen ermöglichen es den Kindern ein selbstständiges Arbeiten innerhalb des Parcours. Diese Phase ermöglicht es der Lehrperson, die Kinder während der Arbeit gezielt zu beobachten und Unterstützung anzubieten.

- Wer kann den Stift richtig halten und benötigt ggf. hier Unterstützung
	- Beim wem besteht ggf. noch keine klare Dominanz der eigenen Händigkeit.

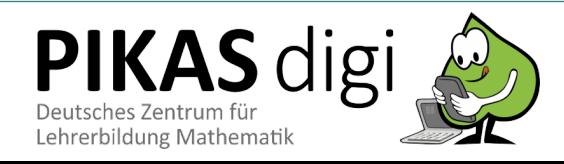

*Selbstständiges Arbeiten* • Selbstsändiges und durch die App angeleitetes Arbeiten ermöglicht der Lehrkraft die Lernenden gezielt zu beobachten und mit einzelnen Kindern ins Gespräch zu gehen.

*rahmen*

- Wer schreibt die Zahlen Formrichtig, in den vorgegebenen Grenzen und in der richtigen Richtung.

#### *Anleitung zuhause*

• Durch die medial unterstützte Anleitung, erhalten Lernende auch zuhause konkrete Hinweise mit Darstellungen, die sie auf einem klassischen Arbeitsblatt so nicht möglich wären.

#### **Zuhause**

Die App bietet für das Lernen zu Hause, egal ob im Distanzunterricht oder als Hausaufgabe, eine gute Übungsmöglichkeit. Soll die App verbindlich genutzt werden, ist durch die Lehrperson vorab zu klären, inwiefern die Kinder ein Tablet oder Smartphone für das Lernen zu Hause zur Verfügung haben. Erst wenn alle Kinder der Klasse die Möglichkeit haben die App zu Hause zu nutzen, kann die Aufgabe verbindlich gestellt werden. Dennoch ist die App als zusätzliche Übungsmöglichkeit auf freiwilliger Basis eine sinnvolle Ergänzung.

# **Hinweise**

### **Inhaltlich**

Viele Kinder können schon Ziffern lesen und oft auch schreiben, bevor sie in die Schule kommen. Beim Schreiben der Zahlen gehen sie dabei teilweise nicht präzise genug vor, was später dazu führen kann, dass sie sich beim Rechnen sehr auf das Lesen ihrer Schrift konzentrieren müssen und das zu zusätzlichen Problemen führt. (vgl. Hasemann 2014, S.96) Aus dem Schriftspracherwerb bekannte Übungen sind hilfreich, um Sicherheit und Präzision beim Schreiben der Ziffern zu entwickeln. Dazu gehören die Festigung einer standardisierten Abfolge von Bewegungen beim Ziffernschreiben und die Entwicklung von Routine im Ziffernschreiben durch regelmäßiges Üben. (Hasemann 2014, S. 96) Beides wird durch die Videos und die damit verbundenen Übungen innerhalb des Parcours gefördert. Über das Ziffernschreiben hinaus sollen Kinder angeregt werden, ihre vorhandenen Erfahrungen mit Zahlen und ihre Zahlvorstellungen mit möglichst vielen Aspekten zu verknüpfen (…). (ebd. S. 96) In dem Parcours wird dafür die Darstellung von Punktmengen, Ziffern, Zahlwörter und Zahlbildern in der Umwelt miteinander verknüpft. Diese Zuordnung von Mengen, Zahlwort und Ziffer spielt in der ersten Arbeit mit Zahlen eine besondere Rolle. (vgl. ebd.)

### **Technisch**

Die App Biparcours kann im jeweiligen App-Store (iOS und Andoid) kostenlos heruntergeladen werden. Die verfügbaren Updates, die zur Verbesserung der App beitragen, sind ebenfalls kostenlos. Die App ist seit dem letzten Update barrierefrei. Bei der Nutzung der App müssen keine persönlichen Daten preisgegeben werden. Eine Registrierung mit frei wählbarem Namen und E-Mail Adresse ist nur notwendig, wenn man selber einen Parcours erstellen möchte oder einen vorhandenen Parcours kopieren und für die eigene Lerngruppe nutzen möchte. Die angegebenen Nutzerdaten werden auf einem Server in Deutschland gespeichert.

Das Erstellen oder Kopieren eines Parcours ist ohne Vorkenntnisse möglich. Eine Videoanleitung auf der Webseite hilft zu Beginn einen Überblick über die Funktionen des Parcours Creators zu bekommen. (https://biparcours.de) Es dürfen nur Parcours erstellt werden, die sich gezielt an Schülerinnen und Schüler richten. Eine Ausnahme gilt für Parcours die zu Fortbildungszwecken für Lehrkräfte genutzt werden. Die von den TeilnehmerInnen hochgeladenen Ergebnisse innerhalb des Parcours können nur vom Autor des Parcours eingesehen werden. Dementsprechend ist es sinnvoll sich einen Parcous zu kopieren, sofern er dafür freigegeben ist, um selber Autor zu sein und

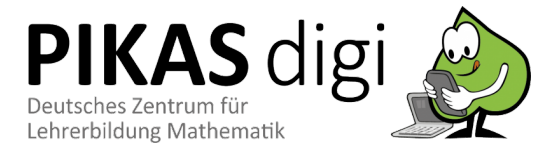

Zugriff auf die Ergebnisse zu erhalten. Der Parcours "Zahlen darstellen mit Pikas digi" kann nach der Registrierung kopiert werden. Dazu muss die Lehrperson auf der Biparcours Webseite eingeloggt sein und den Link

https://biparcours.de/copy\_bound/zahlendarstellen in die URL Zeile kopieren. Danach muss das Feld "Kopie erstellen" bestätigt werden. Nun kann der Parcours bearbeitet und für die eigene Lerngruppe verwendet werden.

Sobald die App von den Kindern oder Eltern heruntergeladen wurde, kann der Parcours durch einen QR Code oder die Eingabe in der Suchfunktion der App gefunden werden. Zu Beginn muss der Name des Kindes eingegeben und die Datenschutzerklärung bestätigt werden.

Wenn ein Parcours von einem Kind in der APP heruntergeladen wurde, kann dieser auch ohne Internetverbindung bearbeitet werden (Der Parcours wird in der App gespeichert). Lediglich für das Hochladen von Ergebnissen muss das Geräte wieder mit dem Internet verbunden sein.

# **Literatur**

Hasemann, K. & Gasteiger H. (2014). Anfangsunterricht Mathematik. Heidelberg: Spektrum Akademischer Verlag.

Medienberatung NRW (2018). Medienkompetenzrahmen NRW. Münster.

Ministerium für Schule und Weiterbildung des Landes Nordrhein-Westfalen (MSW) (2008). Lehrplan Mathematik. Frechen: Ritterbach Verlag.

# **Links**

https://biparcours.de

# **Material**

Der entsprechende Parcours ist erreichbar über

- den Link https://biparcours.de/copy\_bound/zahlendarstellen
- den (QR-Code)

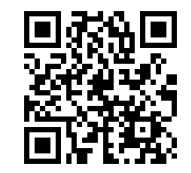

oder kann über die Suchfunktion in der App (Suchbegriff "PIKAS") gefunden werden

Das Arbeitsheft zum Biparcours finden Sie auf der Seite PIKAS digi zum Download. Unten erhalten sie einen Überblick:

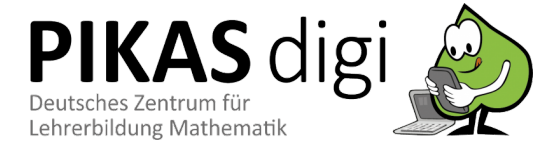